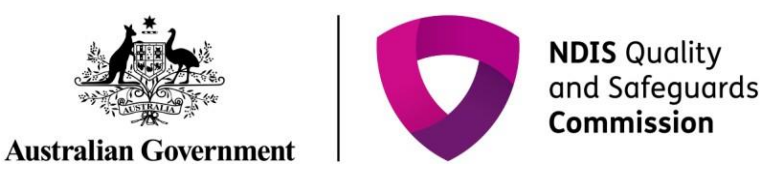

# **Getting access to NDIS Commission Portal**

# Quick Reference Guide

Only NDIS Providers registered with the NDIS Commission can access the NDIS Commission Portal.

# In this guide:

- [Is your organisation](#page-1-0) registered?
- [Logging in to the NDIS Commission](#page-2-0) Portal
- [Request new user](#page-6-0) roles
- [About](#page-10-0) Proda
- [Help with accessing the NDIS Commission](#page-10-1) Portal

## <span id="page-1-0"></span>**Is your organisation registered?**

## **Transition from Myplace Portal – NSW and SA**

From 1 July 2018, NDIS providers in NSW and SA who had been registered with the NDIS to provide supports and services to NDIS participants, transferred to the NDIS Commission. Prior to that date NDIS registered providers used the NDIA MyPlace Portal to manage their registration activities.

The NDIS Commission Portal is now the system that NSW and SA registered providers will use to manage their registration. The MyPlace Portal will continue to be the system that providers will use to manage payments and service bookings for NDIS participants.

As part of this transition, the NDIS Commission gave automatic access to the NDIS Commission Portal for existing users for each transitioned provider.

All users who had an **active PRODA account** and had **access to the Myplace provider portal** before 29th June 2018 were transitioned.

These users can access the [NDIS Commission Portal u](https://www.ndiscommission.gov.au/providers/portal-authentication)sing their existing PRODA log on.

## **Transition from Myplace Portal – NT, QLD, ACT, VIC and TAS**

On 1 July 2019, NDIS providers in NT, QLD, ACT, VIC and TAS who are registered with the NDIS to provide supports and services to NDIS participants will transfer to the NDIS Commission.

Prior to that date NDIS registered providers in these states must continue to use the NDIA MyPlace Portal to manage their registration activities.

From 1 July 2019 the NDIS Commission Portal will be now the system that NT, QLD, ACT, VIC and TAS registered providers will use to manage their registration. The MyPlace Portal will continue to be the system that providers will use to manage payments and service bookings for NDIS participants.

As part of this transition, the NDIS Commission will give automatic access to the NDIS Commission Portal for existing users for each transitioned provider.

All users who have an **active PRODA account** and **access to the Myplace provider portal** before 29th June 2019 will be transitioned on 1 July 2019. From this date, these users will be able to access th[e NDIS](https://www.ndiscommission.gov.au/providers/portal-authentication) [Commission Portal u](https://www.ndiscommission.gov.au/providers/portal-authentication)sing their existing PRODA log on.

## **If your organisation is not registered**

New providers wishing to start providing supports and services in NSW and/or SA should [apply for registration](https://www.ndiscommission.gov.au/providers/application-form) directly to the NDIS Commission. Providers in NT, QLD, ACT, VIC and TAS should apply directly to the NDIS Commission from 1 July 2019.

New providers who have a pending application with the NDIA to provide NDIS supports and services in NT, QLD, ACT, VIC and TAS at 1 July 2019 will need t[o submit a new registration application d](https://www.ndiscommission.gov.au/providers/application-form)irectly to the NDIS Commission.

# <span id="page-2-0"></span>**Logging in to the NDIS Commission Portal – a step-by-step guide**

This part of the Quick Reference Guide explains the step-by-step process of successfully logging in to the NDIS Commission Portal.

1. Click **Portal**.

*Figure 1: Screenshot of NDIS Commission website demonstrating Step 1*

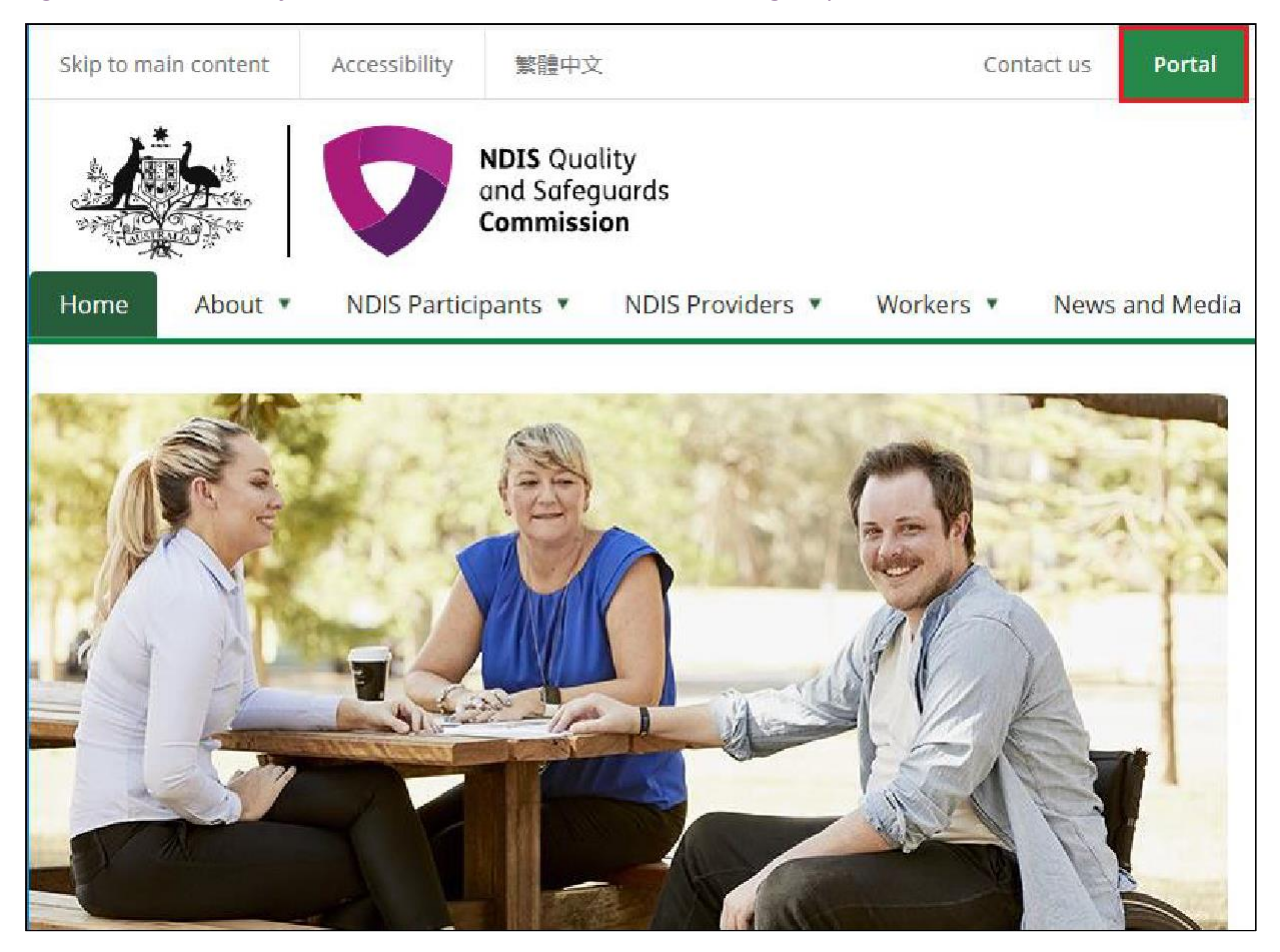

#### 2. Click **Login with PRODA**.

## *Figure 2: Screenshot of NDIS Commission Portal page demonstrating Step 2*

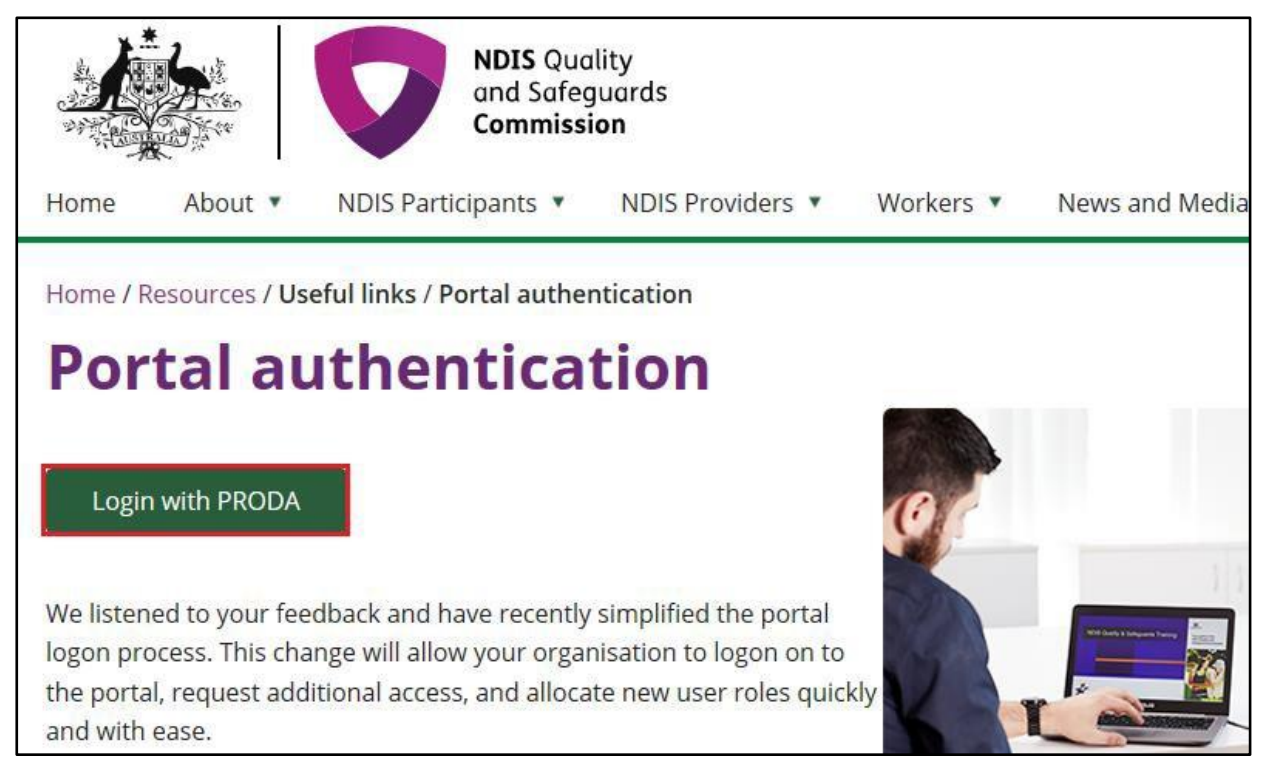

#### **3.** Type the PRODA **Username** and **Password** then click **Login.**

### *Figure 3: Screenshot of PRODA Login page demonstrating Step 3*

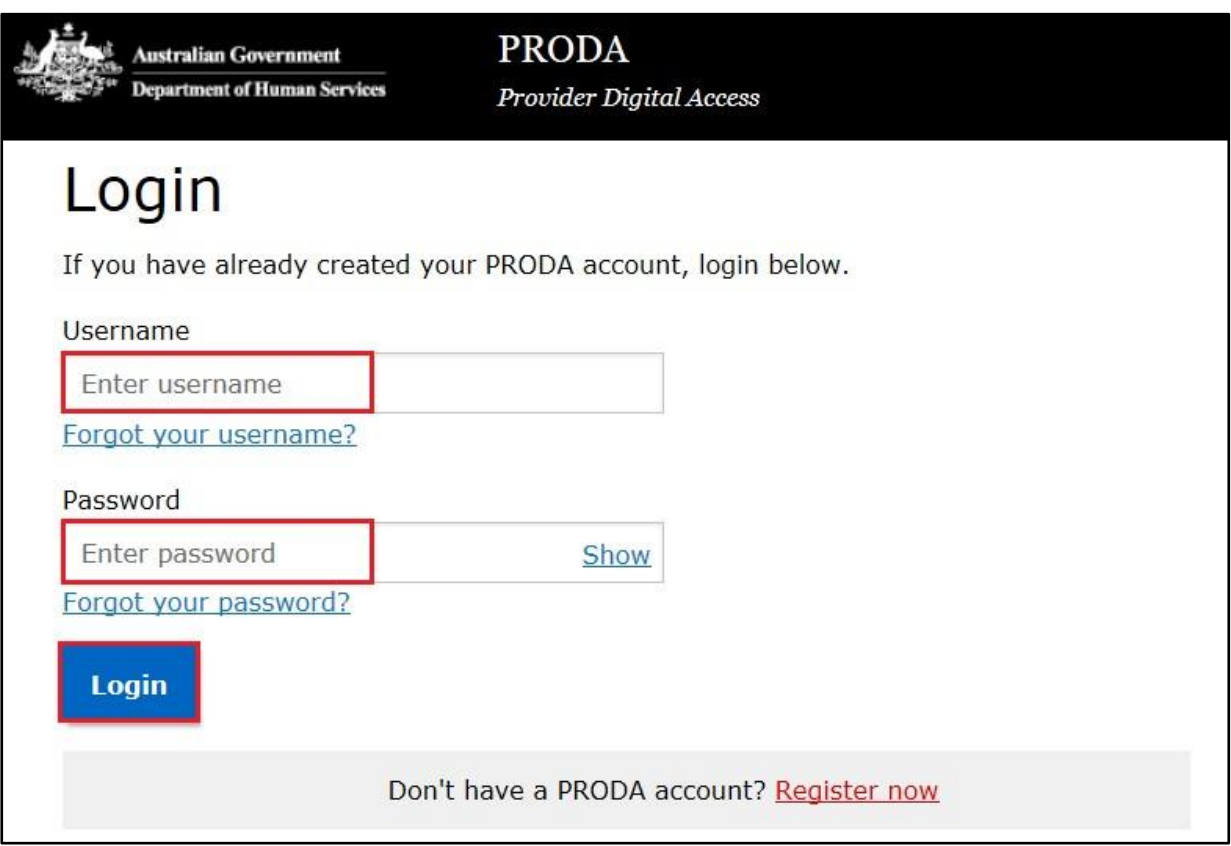

- **4.** Enter the PRODA verification **Code** then click**Next.**
- *Figure 4: Screenshot of PRODA web page demonstrating Step 4*

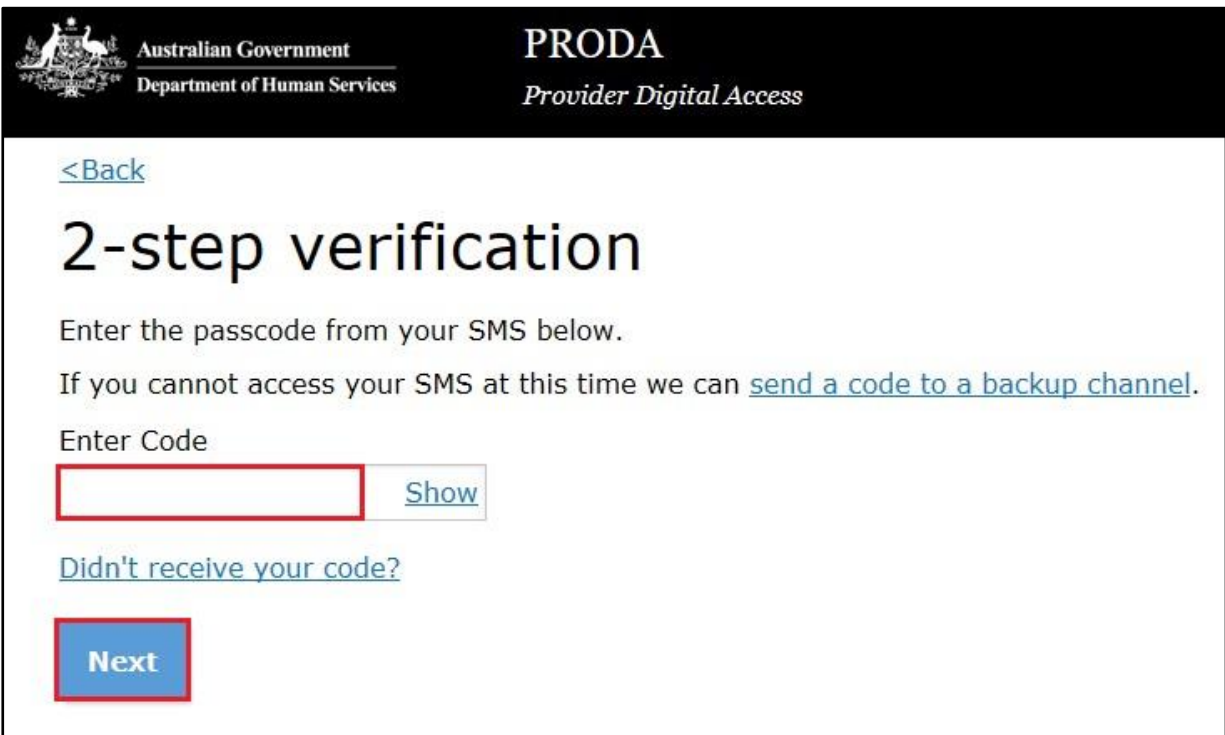

5. Select the **Provider name** and the **Role** to logon and the click **Continue**.

*Figure 5: Screenshot of NDIS Commission Portal entry page demonstrating Step 5*

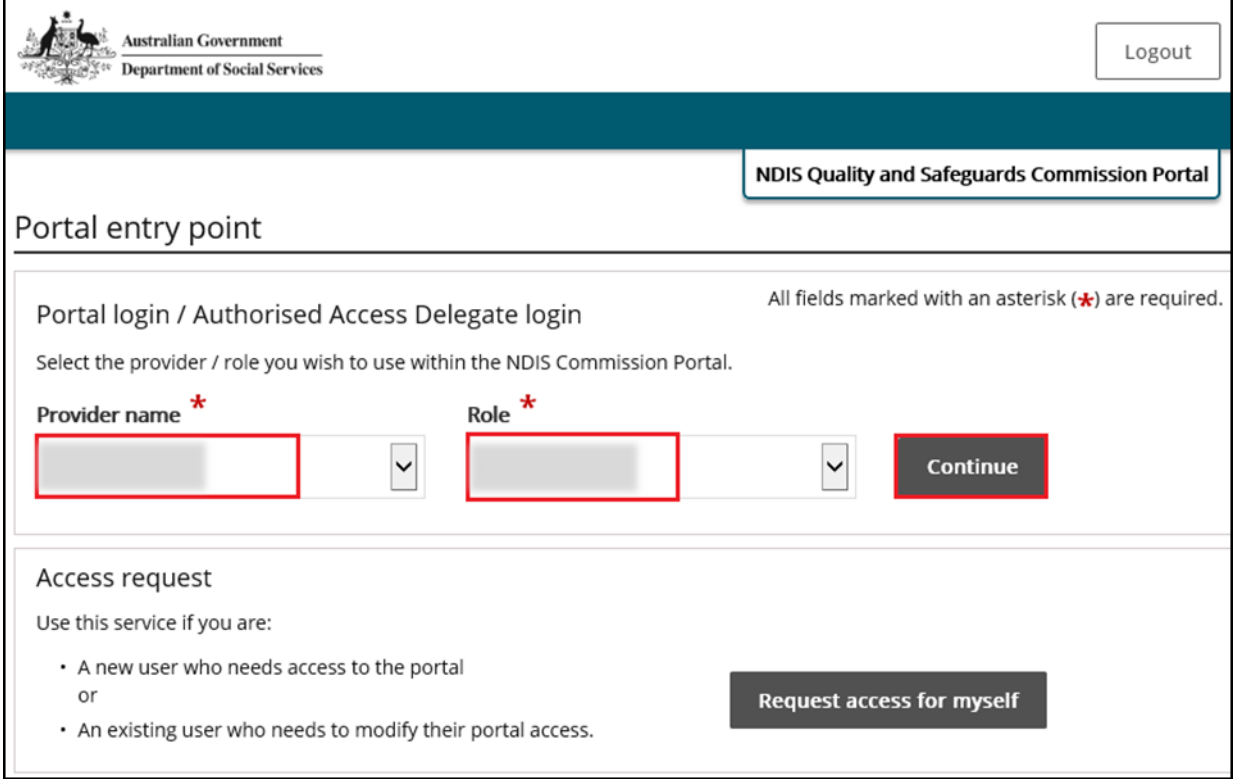

#### **6.** Click **I agree**

### *Figure 6: Screenshot of NDIS Commission Portal entry demonstrating Step 6*

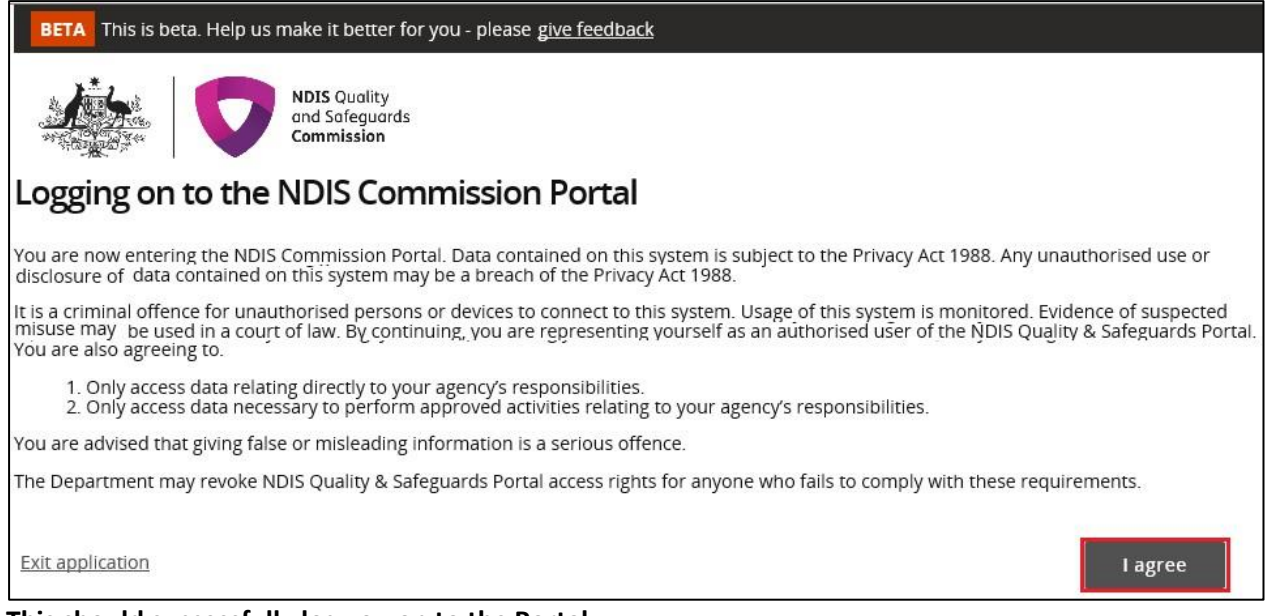

**This should successfully log you on to the Portal.**

## <span id="page-6-0"></span>**Request new user roles**

A staff member can request a new user role using the Commission Portal, for this the user first needs to successfully login to PRODA.

1. After logging in to PRODA, at **Portal entry screen**, click **Request access formyself**.

*Figure 7: Screenshot of NDIS Commission Portal page demonstrating Step 1*

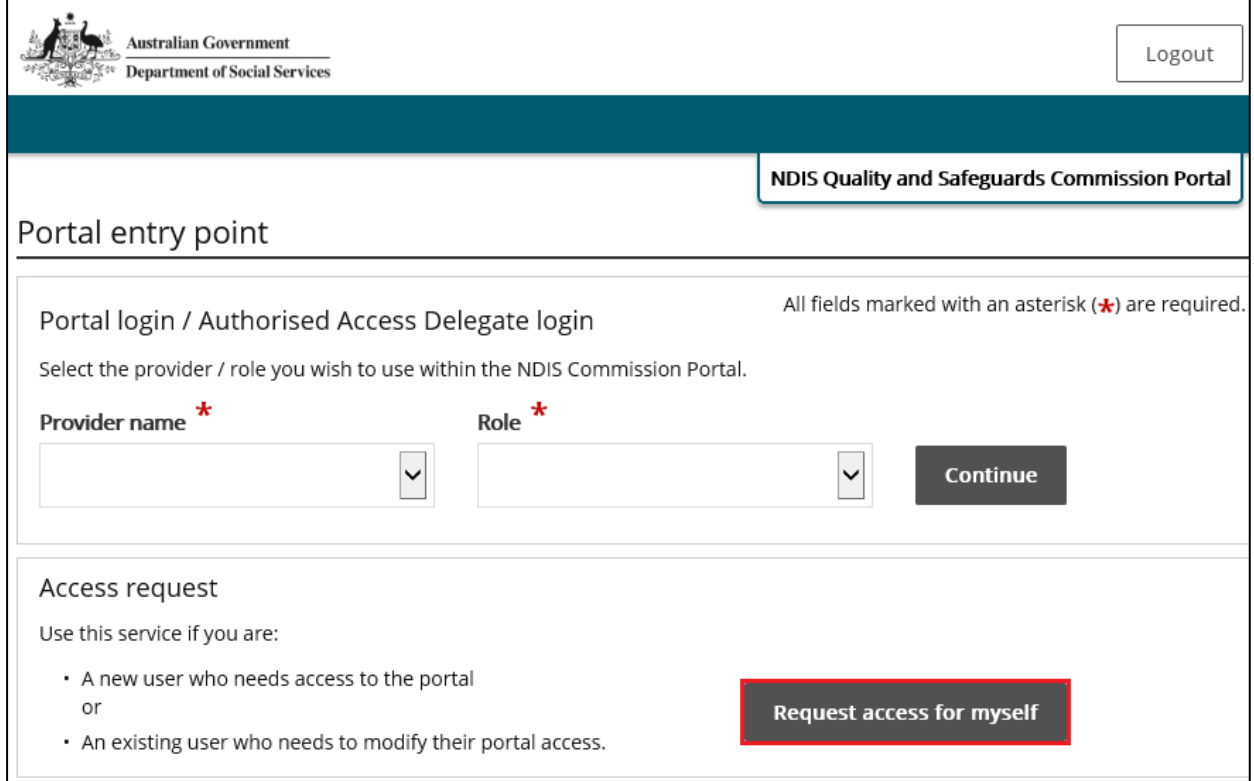

## 2. Click **I'm ready to request access**.

## *Figure 8: Screenshot of NDIS Commission Portal page demonstrating Step 2*

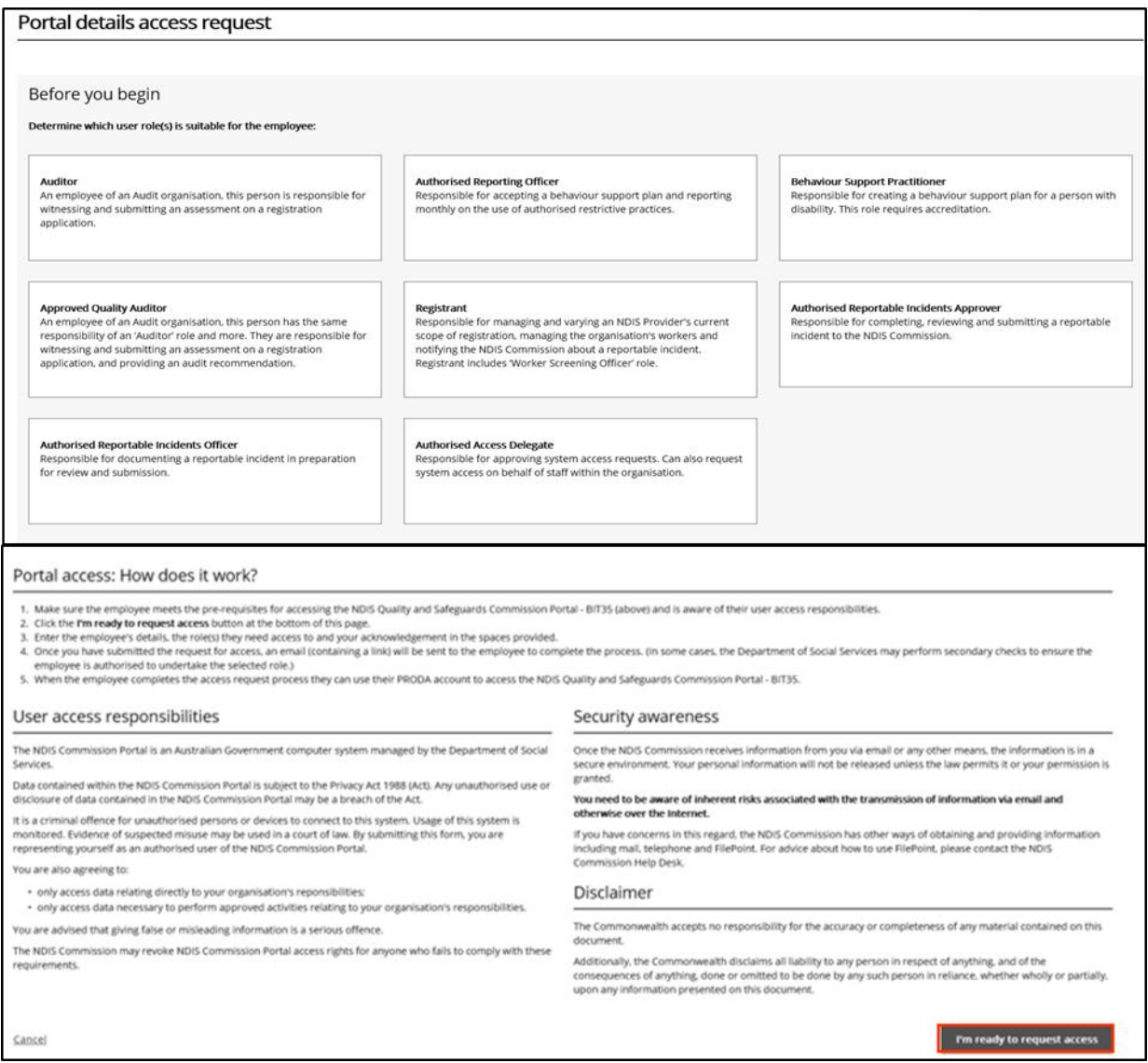

## **3.** Select the user roles that are required and click **Next.**

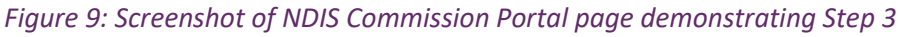

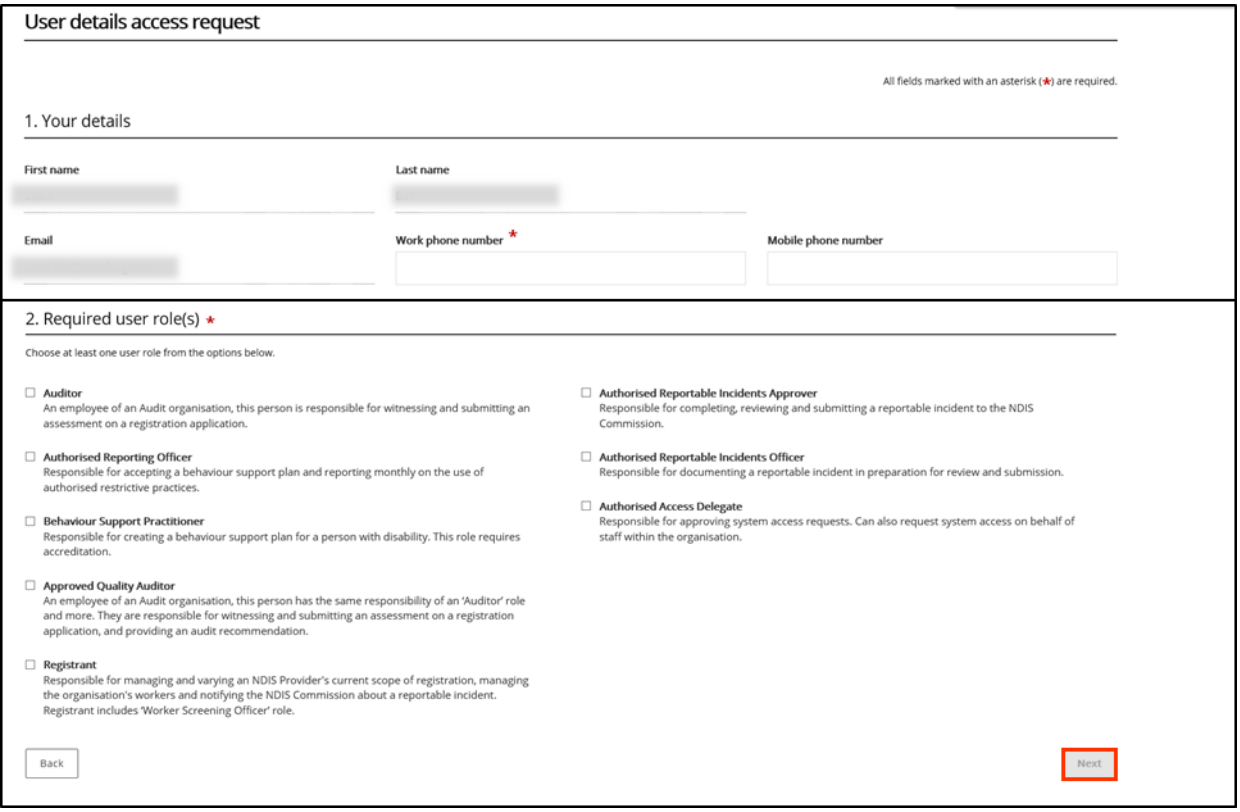

- Access requests for 'Provider Authorised RI Approver' and 'Provider Authorised RI Notifier' roles will be reviewed and approved by the 'Provider's Authorised Access Delegate'. Once the request has been submitted, the individual will be responsible for notifying the delegate of the request, to ensure they can obtain approval in a timely manner.
- Individuals should only nominate themselves either the 'Approver' or 'Notifier' role.
- The provider is responsible for ensuring the nominated authorised 'Access Delegate', 'Approver', 'Notifier' recorded in the system are up to date and reflect access needs accordingly.

**4.** Enter the related **Organisation details** for the new user role/s request and click **Runsearch.**

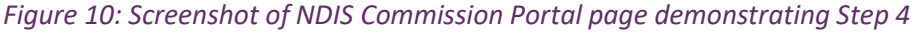

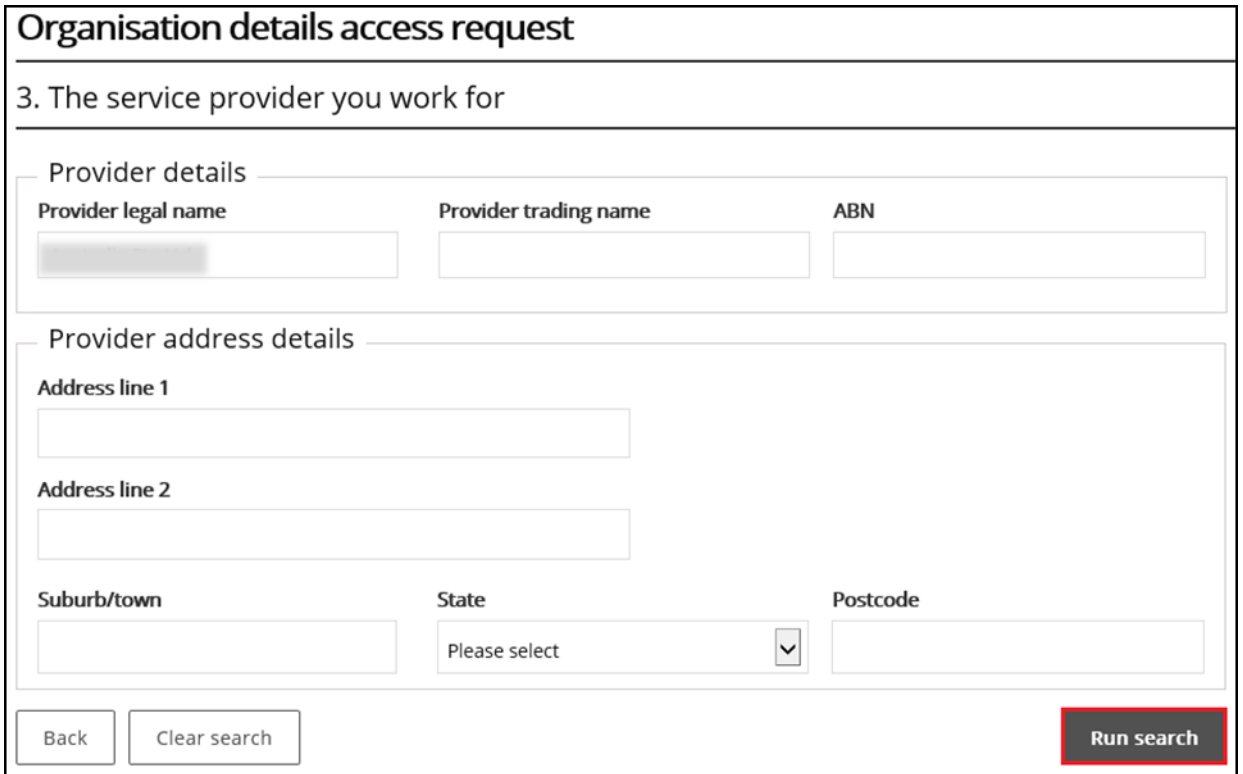

## **5.** Review the **Summary access request** and click **Submit.**

#### *Figure 11: Screenshot of NDIS Commission Portal page demonstrating Step 5*

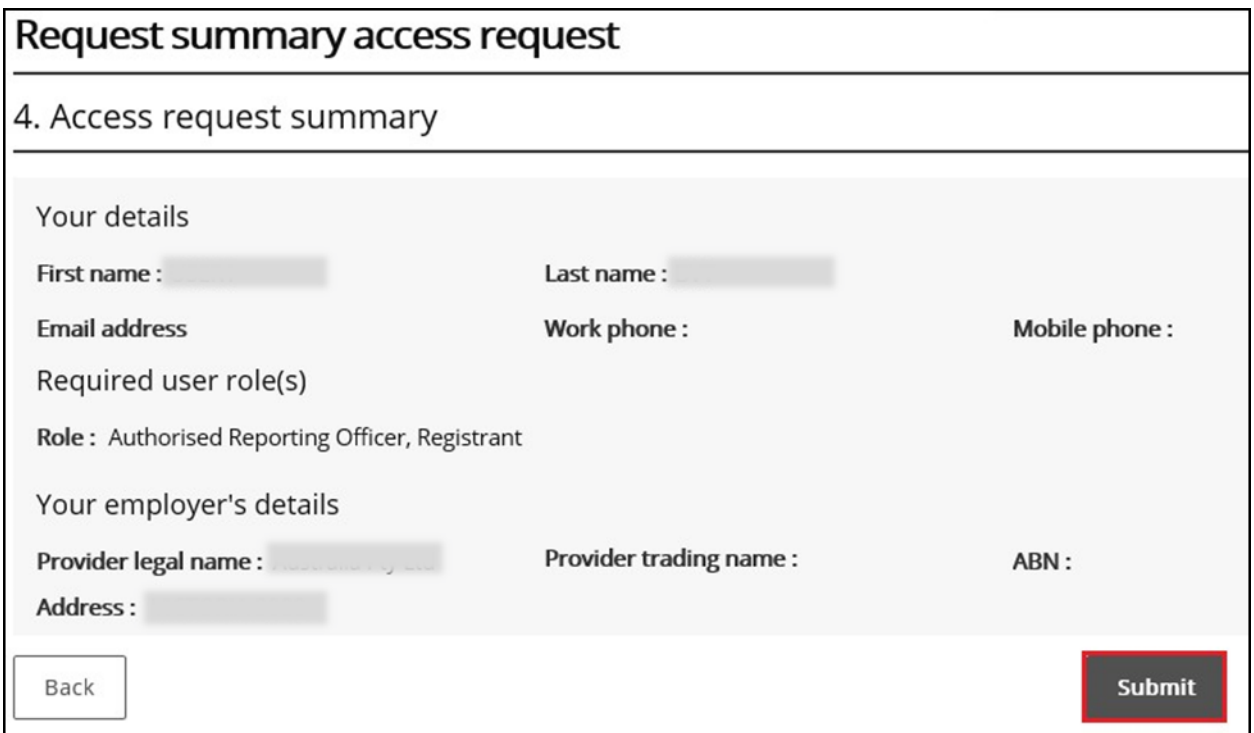

# <span id="page-10-0"></span>**About PRODA**

PRODA is an online authentication system used to securely access government online services. PRODA is managed by the Department of Human Services.

Most individuals who need access to the NDIS Commission Portal will require a PRODA account.

Once you've authenticated your identity with PRODA, your username and password will allow you to access multiple online services including the NDIS Commission Portal.

## **Requirements**

- An email address which is unique to you (not a shared email address)
- At least 3 specified and valid Australian Government issued identity documents to verify your identity online. A full list of acceptable documents is available on th[e PRODA registration](https://proda.humanservices.gov.au/pia/pages/public/registration/account/createAccount.jsf) page.
- Please also check that you are using the minimum browser version required for the service you are accessing through PRODA. To access PRODA to set up an account you'll need one of these minimum browser versions:
	- o Internet Explorer 9
	- o Mozilla Firefox 30
	- o Google Chrome 39
	- o Safari 5

## **Learn more and register**

- [Register for a PRODA](https://proda.humanservices.gov.au/pia/pages/public/registration/account/createAccount.jsf) account
- [Learn more about](https://www.humanservices.gov.au/organisations/health-professionals/services/medicare/proda#group-130) PRODA
- **PRODA [eLearning.](https://www.humanservices.gov.au/organisations/health-professionals/subjects/provider-digital-access-proda-education-health-professionals)**

If you require assistance with your PRODA account, see the Contact Us section of th[e PRODA help page.](https://www.humanservices.gov.au/organisations/health-professionals/services/medicare/proda#group-130)

## <span id="page-10-1"></span>**Help with accessing NDIS Commission Portal**

The following questions and answers are for Providers who are having difficulties accessing the NDIS Commission Portal.

**1. I do not have PRODA account, how can I create a PRODA account?**

Se[e Register for a PRODA account t](https://proda.humanservices.gov.au/pia/pages/public/registration/account/createAccount.jsf)o register and create a new PRODA account.

## **2. I am unable to create a PRODA account, what can I do?**

Please contact the PRODA Help Desk on 1800 700 199 o[r proda@humanservices.gov.au.](mailto:proda@humanservices.gov.au)

## **3. I have a PRODA account but I cannot log on to the NDIS Commission Portal, what can Ido?**

- If your organisation **is** registered with the NDIS Commission, operates in NSW or in SA and you have used Myplace prior to 29th June 2018, contact the NDIS Commission Contact Centre on 1800 035 544 or [tier1support@ndiscommission.gov.au.](mailto:tier1support@ndiscommission.gov.au)
- If your organisation **is not** registered with the NDIS Commission and operates in **NSW** or in **SA**  then your organisation is eligible to register with NDIS Commission. See [NDIS Provider](https://www.ndiscommission.gov.au/providers/provider-registration)  [registration f](https://www.ndiscommission.gov.au/providers/provider-registration)or more information on registering your organisation with NDIS Commission.
- If your organisation **is not** registered with the NDIS Commission and operates in states and territories other than NSW and SA, see [NDIS Provider Toolkit f](https://providertoolkit.ndis.gov.au/)or more information on registering your organisations with NDIS.